# **LiftMaster**

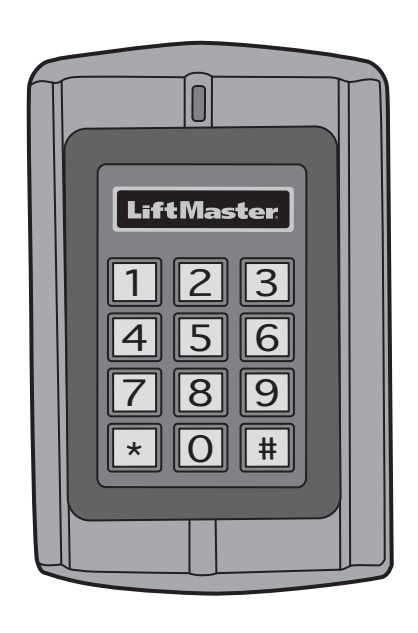

# **KPR2000 Teclado/Lector de Proximidad Resistente al Agua**

**Manual de instalación y configuración** 

**Para ver videos instructivos, visite LiftMaster Training Academy en LiftMasterTraining.com** 

# INTRODUCCIÓN INSTALACIÓN

# CONEXIONES CONFIGURACIÓN

# **Contenido**

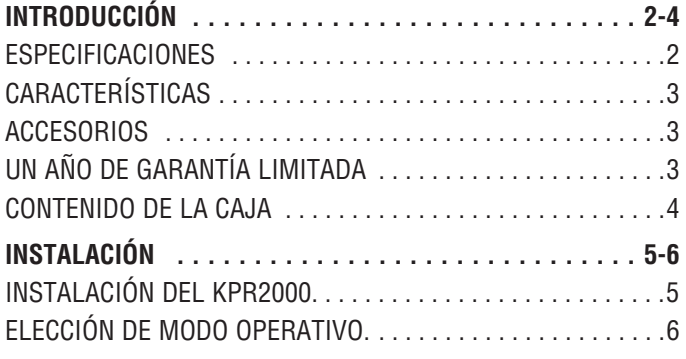

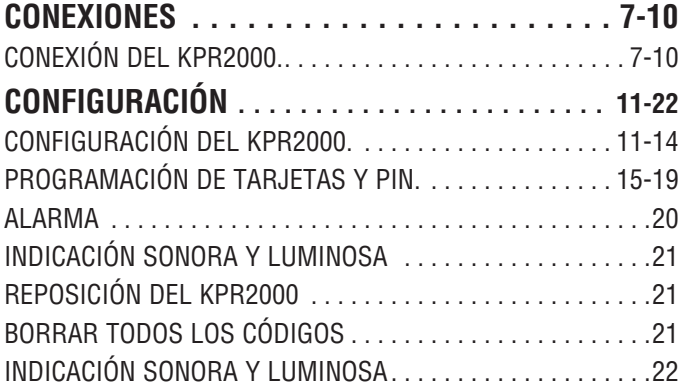

# **Especificaciones**

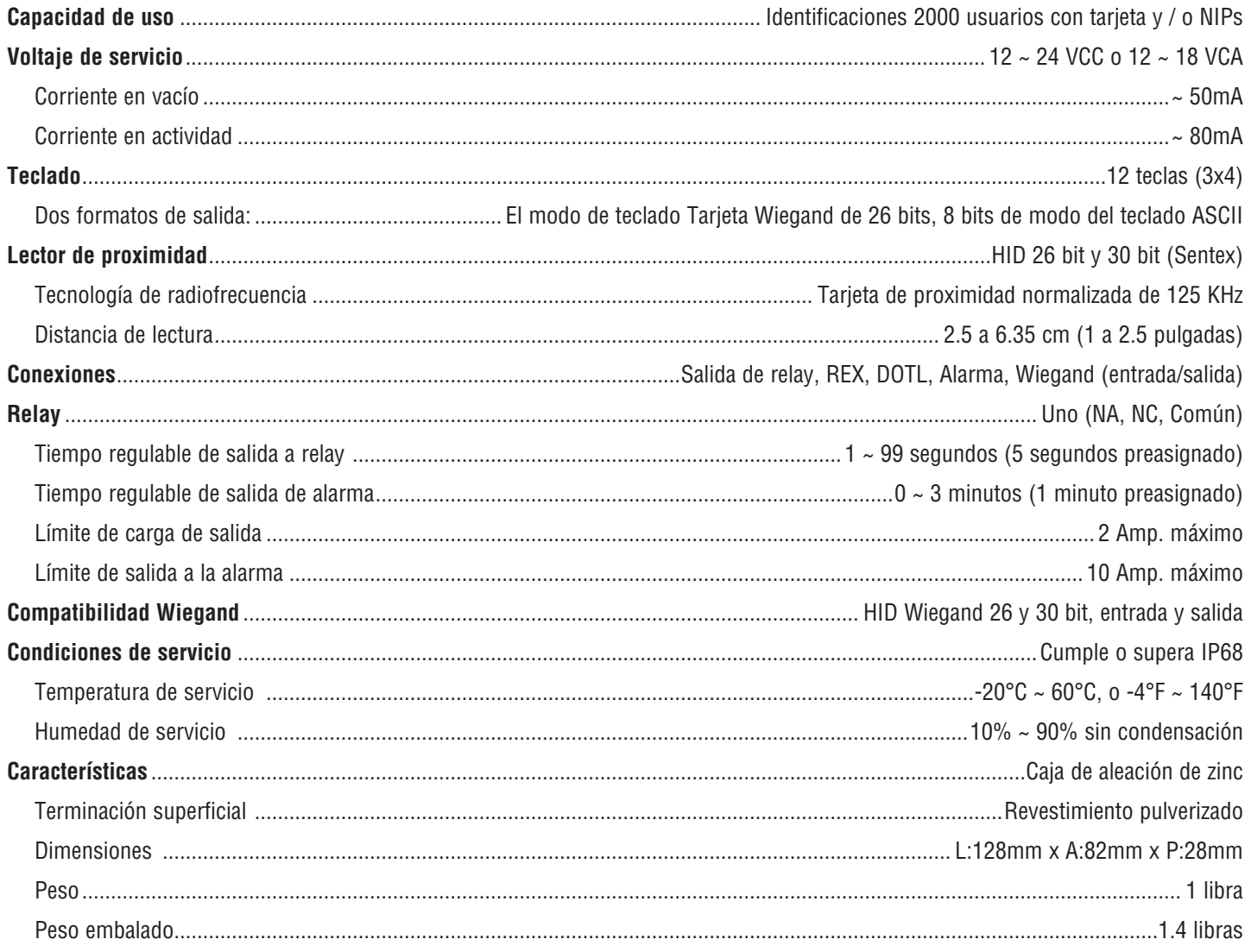

# **INTRODUCCIÓN INSTALACIÓN CONEXIONES CONFIGURACIÓN**

El LiftMaster KPR2000 es un controlador de acceso multifuncional para una sola entrada, con teclado y lector de tarjeta. Está diseñado para funcionar en una variedad de condiciones de servicio en interiores, exteriores y de alta exigencia.

El KPR2000 puede manejar hasta 2000 usuarios en distintas configuraciones (sólo tarjeta, tarjeta o PIN o tarjeta y PIN). El lector de tarjetas de 125 KHZ se es incorporado soporte tarjetas de próximo de 26 recorte y 30 recorte de Wiegand. El KPR2000 ofrece programación avanzada para poder bloquear entradas, programar funciones de relay y PIN/tarjetas con código de emergencia (abren la entrada y disparan la alarma).

#### **Características**

- Resistente al agua (IP68) (cumple o supera N4)
- Caja de alta resistencia
- Teclado iluminado azul
- Señalización de estado con LED multicolor
- Timbre y salida de alarma integrados
- Una salida programable para relay
- Funcionamiento independiente o como transferidor de datos

## **Accesorios (se vende por separado)**

- Fuente de alimentación de 12 VCC, 2 Amp., Modelo PS12V2A
- Placa decorativa Modelo 142A0271
- Pedestal curvo Modelo PED42
- 2000 usuarios (Tarjeta/PIN/Tarjeta + PIN)
- Bajo consumo energético (50 mA)
- Alarma contra intrusiones
- Modo de traba para mantener la puerta o el portón abierto
- Dos teclado Modos de funcionamiento
- Registro para la tarjeta de bloqueo para ahorrar tiempo
- Pedestal curvo Modelo PED64
- Tarjeta Clamshell de proximidad de 26 bits, Modelo LMPC2-ST HID
- Tarjeta de proximidad de 26 bits, Modelo LMPK3-ST HID

## **Un año de garantía limitada**

LiftMaster garantiza al primer comprador minorista de este producto, que el mismo está libre de defectos de materiales y de mano de obra por un período de un año a partir de la fecha de compra.

#### **Contenido de la caja**

**NO MOSTRADO:** Manual de instrucciones

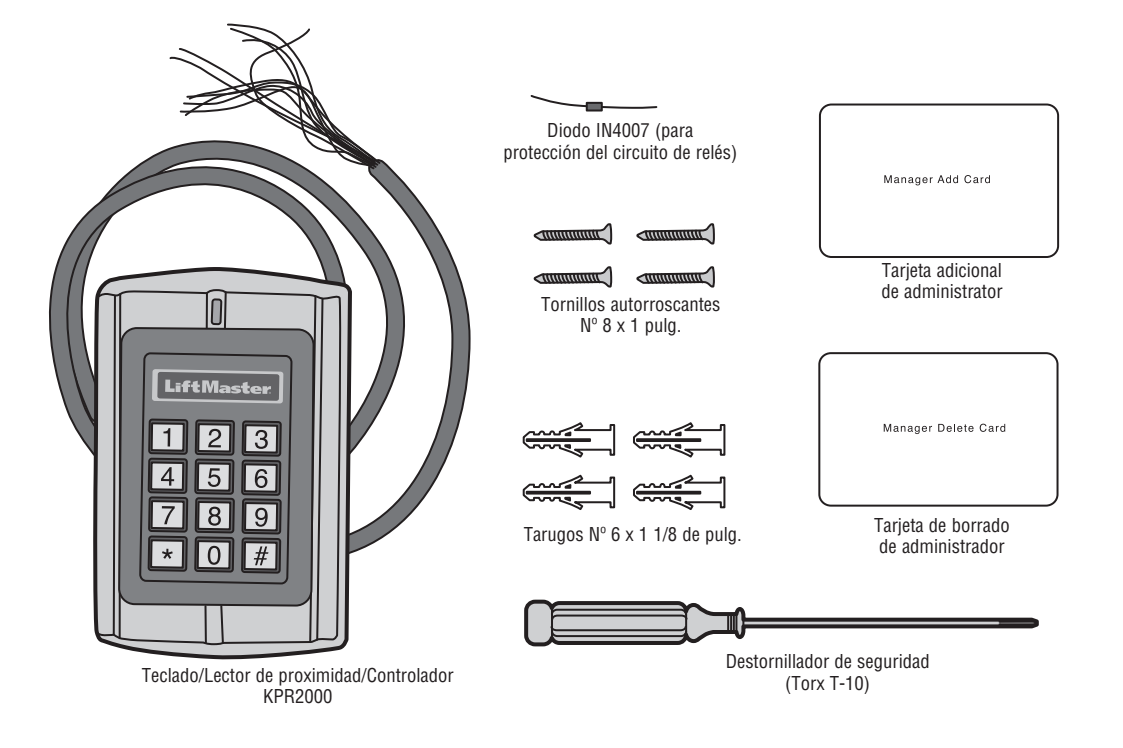

AVISO: Este dispositivo cumple con la Parte 15 de las normas FCC y las normas RSS con excepción de licencia de Industry Canada (IC) de Canadá. El uso está sujeto a las siguientes condiciones: (1) Este dispositivo no debe causar interferencia perjudicial, y (2) este dispositivo debe poder recibir interferencia, incluso interferencia que pueda afectar su funcionamiento.

Todo cambio o toda modificación no expresamente aprobada por la parte responsable del cumplimiento podría anular el derecho de usar el equipo.

Este aparato digital de Clase B cumple con las normas canadienses ICES-003

Este dispositivo ha sido probado y cumple con los límites establecidos para un dispositivo digital de Clase B según la Parte 15 de las Normas de FCC de EE.UU. Estos límites tienen por objeto brindar un grado razonable de protección contra interferencias molestas en una instalación residencial. Este equipo genera, usa y puede emitir energía de radiofrecuencia. Si no se instala y utiliza de acuerdo con las instrucciones podrá causar interfer

- Reorientar o reubicar la antena de recepción.

- Aumentar la distancia de separación entre el equipo y el receptor.

- Conectar el equipo a un tomacorriente de un circuito eléctrico diferente al que esté conectado el receptor.

- Consultar al distribuidor del producto o a un técnico idóneo de radio y televisión.

## **Instalación del KPR2000**

Se adapta a una caja de salida única, estándar, o un pedestal cuadrado montaje de 6.1 cm (2.4 pies).

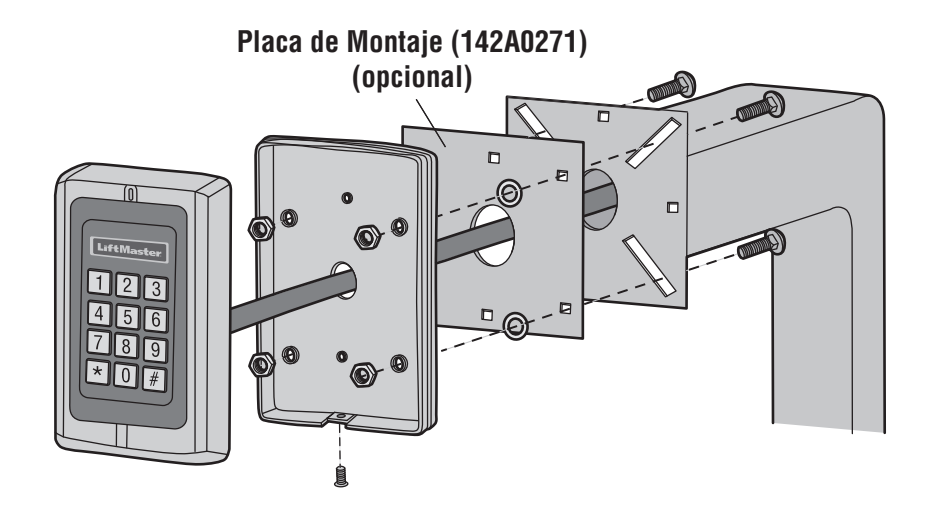

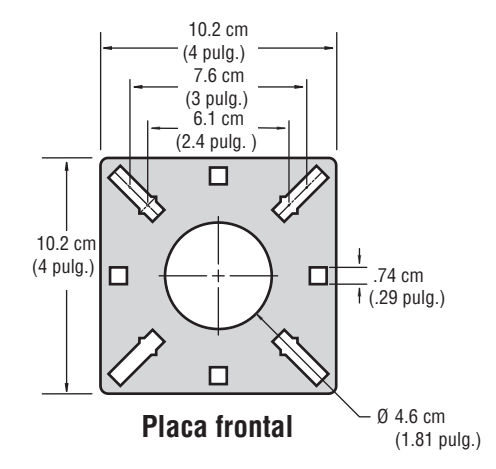

#### **Elección de modo operativo**

#### **FUNCIONAMIENTO INDEPENDIENTE (KPR2000 CON UN OPERADOR DE PORTÓN)**

El KPR2000 funciona como un sistema completo de control de acceso La base de datos de los usuarios se carga a una memoria no volátil, lee los PIN y las tarjetas, autentica códigos y otorga y supervisa el acceso a la propiedad o máquina. En funcionamiento independiente hay tres tipos de configuración de acceso:

- **Tarjeta o PIN (preasignado):** El usuario debe presentar una tarjeta Wiegand ante el KPR2000 o especificar un número de identificación personal (PIN) seguido por la tecla # para obtener acceso.
- **Tarjeta únicamente:** El usuario debe presentar una tarjeta Wiegand ante el KPR2000 para obtener acceso. Tanto el código de planta como el número de identificación son validados como un sólo bloque de datos Wiegand.
- **Tarjeta + PIN:** El usuario debe presentar una tarjeta Wiegand ante el KPR2000 y luego especificar un número de identificación personal (PIN) seguido por la tecla # para obtener acceso.

#### **FUNCIONAMIENTO DE TRANSFERENCIA (KPR2000 CON SISTEMA DE ENTRADA TELEFÓNICA)**

El KPR2000 pasa todos los datos Wiegand teclado y lector de tarjetas a un controlador externo. El KPR2000 debe estar en la "Tarjeta o PIN" configuración de acceso para la operación de paso a través. En este modo, el LED permanecerá en rojo y el KPR2000 pitará 3 veces cuando se presentan credenciales que se ha autenticado en el controlador externo. Para cambiar este modo y permitir que el KPR2000 parpadee el LED verde, y un pitido 1 vez, la KPR2000 tendrá que aprender las mismas credenciales que el controlador externo.

**NOTA IMPORTANTE:** En ambos modos puede utilizarse generación automática de identificación de usuario (el método más simple) y entrada manual de identificación de usuario.

#### **FUNCIONAMIENTO DEL TECLADO**

El teclado KPR2000 puede emitir un código ASCII de 8 bits cada golpe de teclado, o la salida de un paquete de tarjeta Wiegand de 26 bits con un código de instalación y un número de tarjeta de 4-5 dígitos cuando se pulsa la tecla #. Ver las opciones de configuración en la página 11.

## **Conexión del KPR2000**

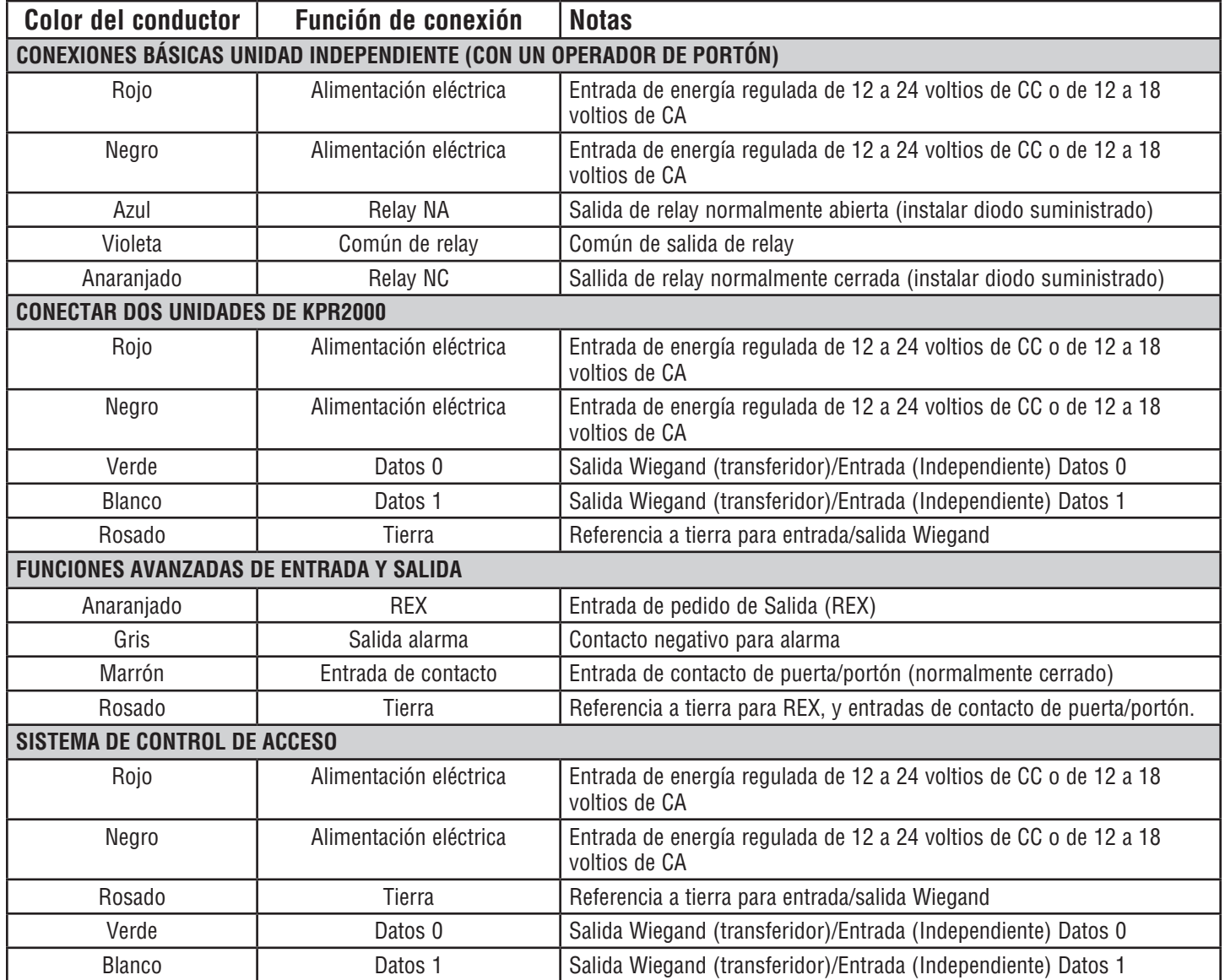

# **EJEMPLOS DE CONEXIÓN:**

## **Conectar a un sistema de control de acceso**

El ejemplo a continuación usa el Módulo Wiegand EL25/EL2000SS (WOMDKT). KPR2000 puede conectarse a otros sistemas de acceso con las mismas entradas Wiegand. KPR2000 puede conectarse al dispositivo 1, 2, 3 o 4 (EL25, EL2000SS)

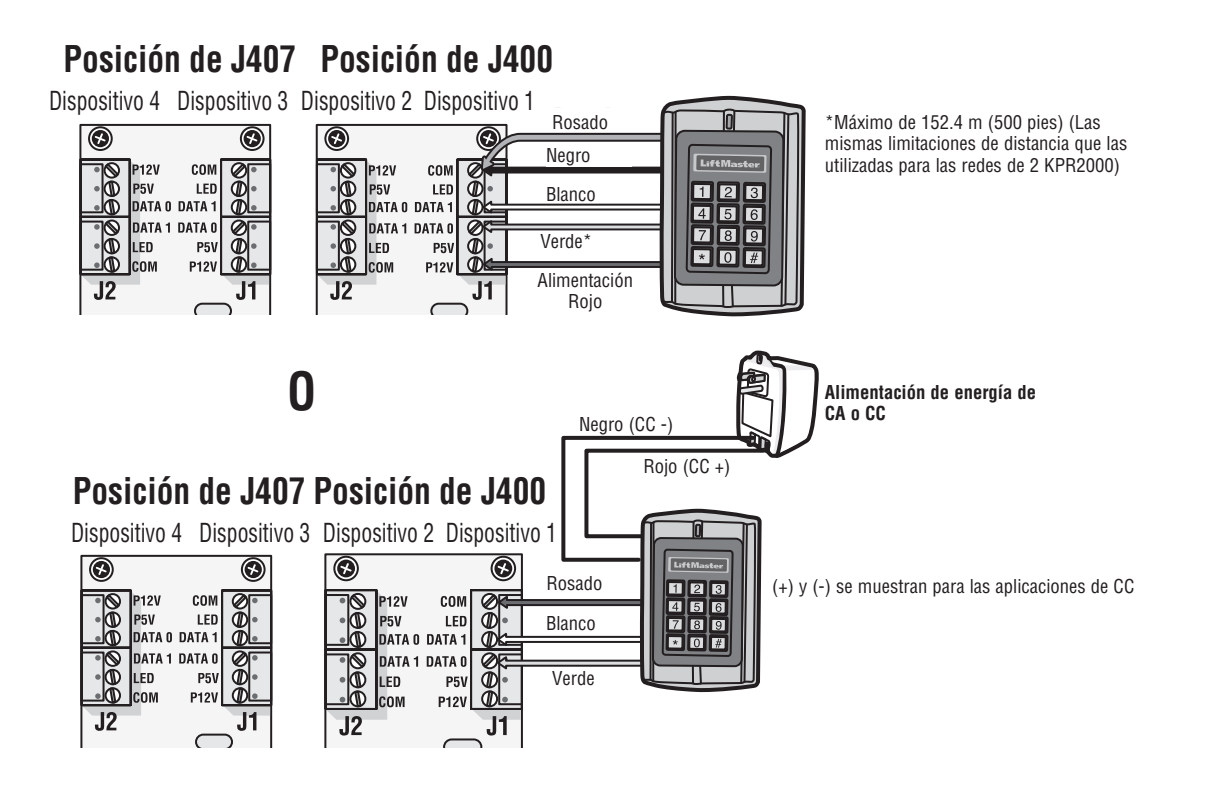

## **Conectar a un operador de portón**

Conexión de 4 cables con KPR2000 alimentado desde la salida de energía accesoria CSL24U/CSW24U/LA500PKGU/ LA400PKGU.

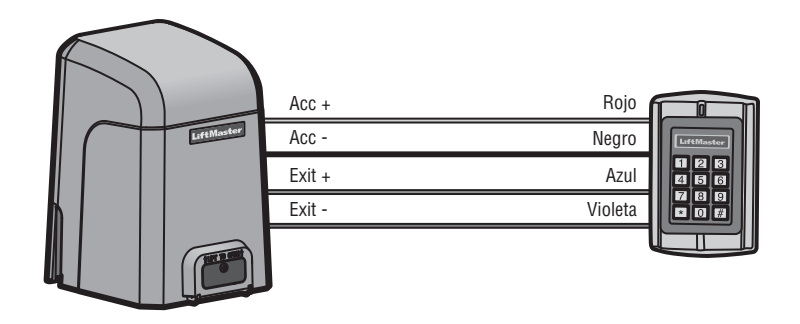

# **EJEMPLOS DE CONEXIÓN:**

# **Operador de puerta/portón o apertura por falla eléctrica**

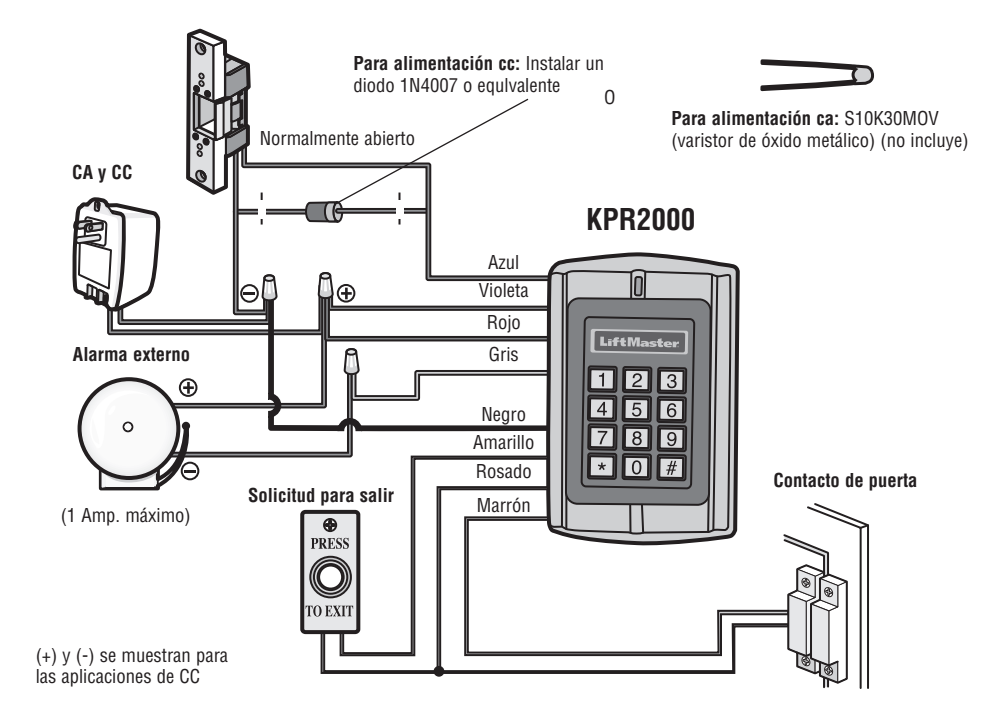

# **Traba magnética o apertura por falla eléctrica**

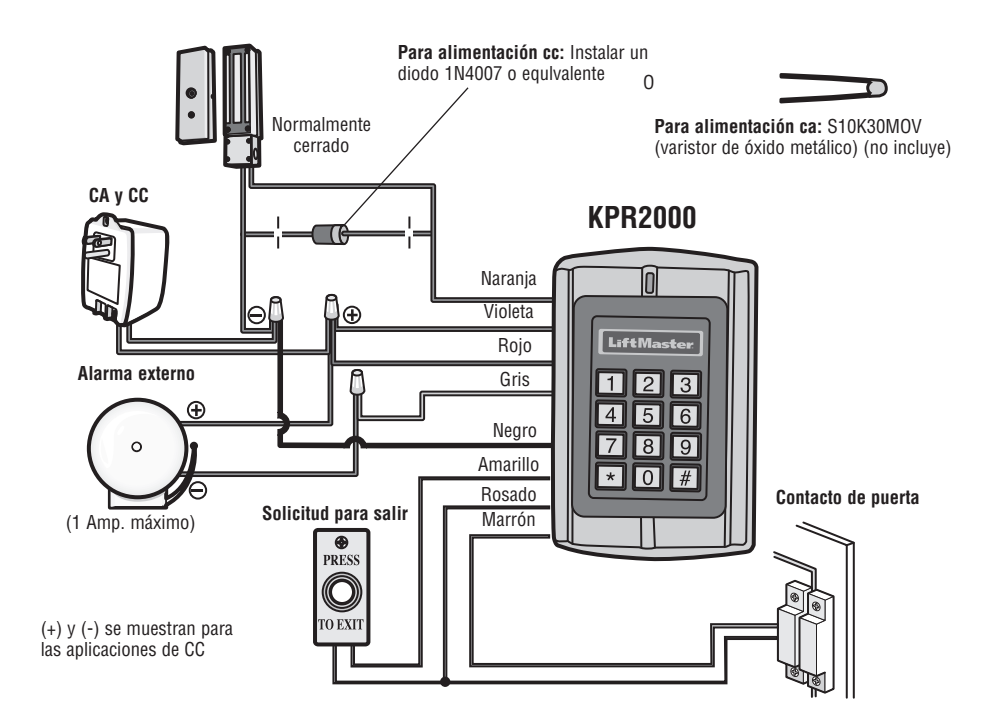

# **EJEMPLOS DE CONEXIÓN:**

## **Dos KPR2000 en red o conexión a un sistema de control de acceso**

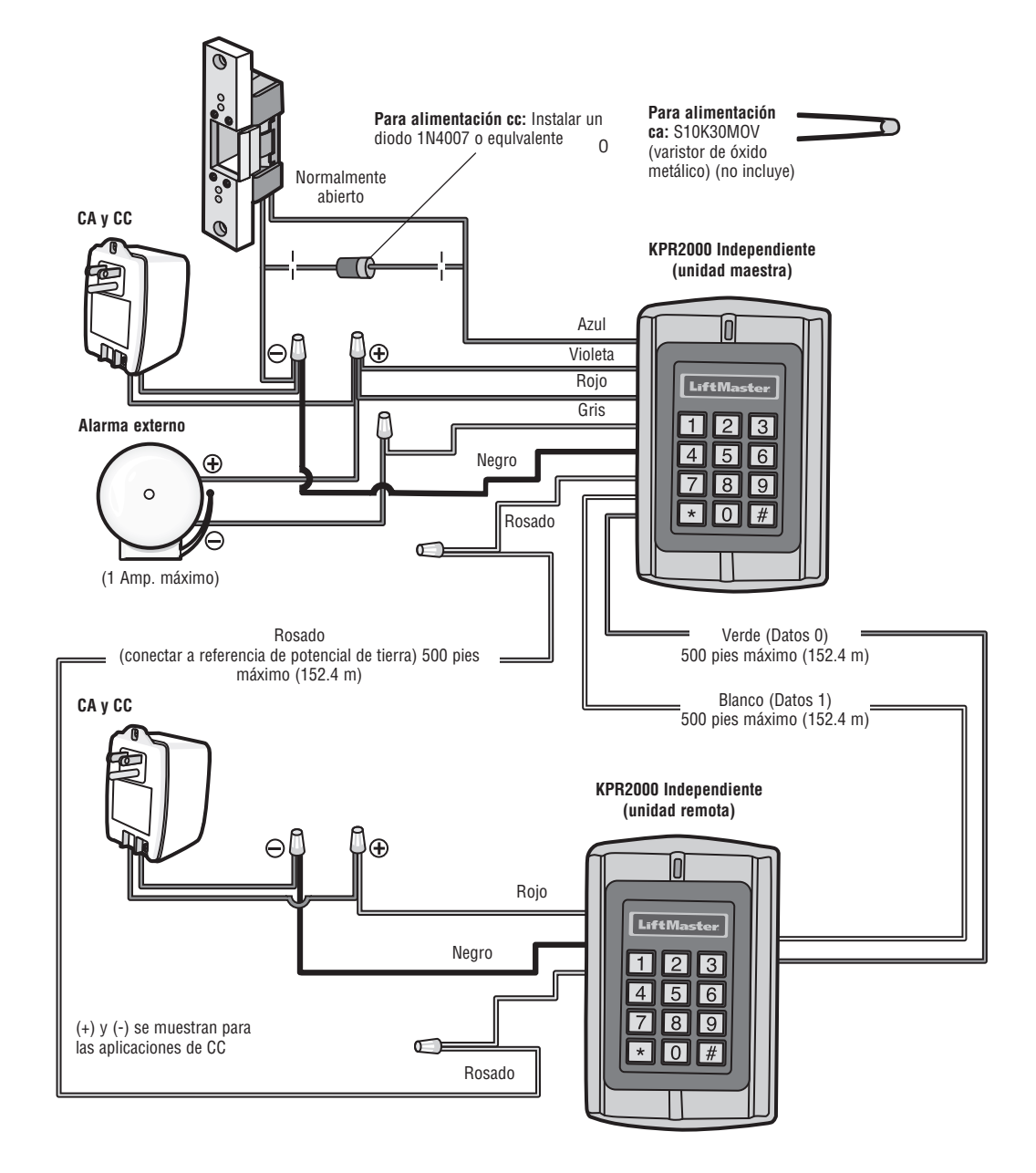

# **INTRODUCCIÓN INSTALACIÓN CONFIGURACIÓN CONEXIONES**

## **Confi guración del KPR2000**

Cambiar los parámetros de acuerdo con su propia aplicación (opcional). Es posible cambiar varios parámetros de configuración al mismo tiempo: Entrar al modo de programación, cambiar los parámetros y salir del modo de programación.

#### **PROGRAMAR CÓDIGO MAESTRO**

El código maestro de 6 dígitos es para evitar acceso no autorizado al sistema. Para interactuar con el KPR2000, el administrador necesitará un código maestro (código preasignado de fábrica: 888888). Es recomendable cambiar y registrar inmediatamente el código maestro.

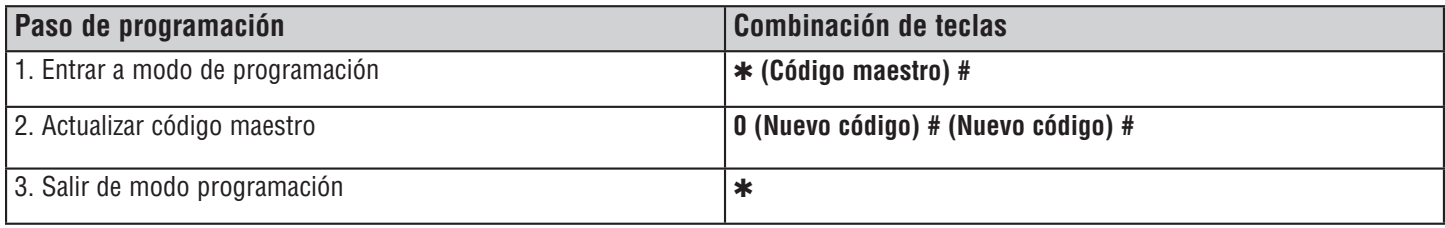

#### **PROGRAMAR CONFIGURACIÓN DE ACCESO**

*NOTA:* Consulte la página 6 para obtener una descripción de cada modo de funcionamiento.

Hay 3 tipos de configuración de acceso para el KPR2000:

 **Tarjeta o PIN (preasignado):** El usuario debe presentar una tarjeta Wiegand ante el KPR2000 o especificar un número de identificación personal (PIN) seguido por la tecla # para obtener acceso.

 **Tarjeta únicamente:** El usuario debe presentar una tarjeta Wiegand ante el KPR2000 para obtener acceso. Tanto el código de planta como el número de identificación son validados como un sólo bloque de datos Wiegand.

**Tarjeta + PIN:** El usuario debe presentar una tarjeta Wiegand ante el KPR2000 y luego especificar un número de identificación personal (PIN) seguido por la tecla # para obtener acceso.

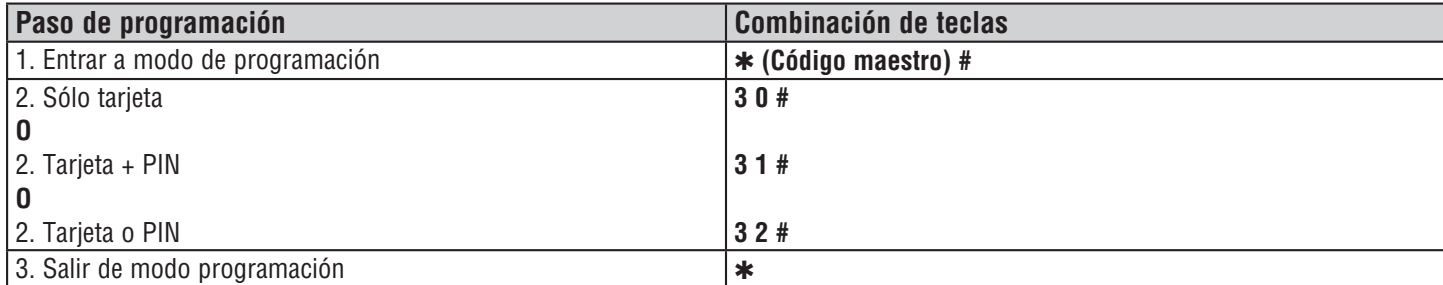

### **CONFIGURACIÓN PARA RELAY**

La configuración para relay determina qué función ejecutar cuando se activa la salida de relay.

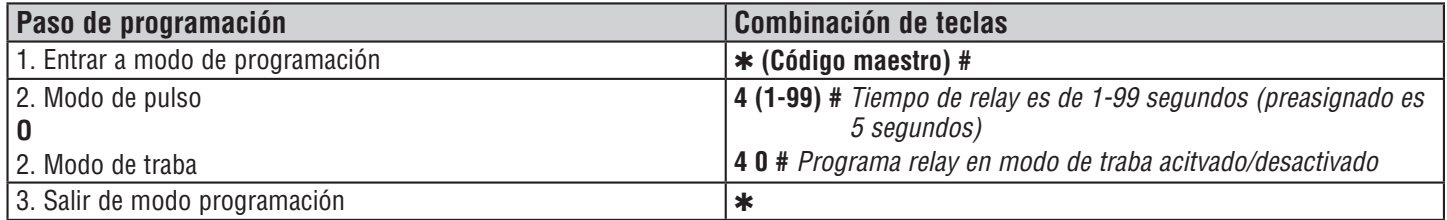

#### **OPCIONES DE ENTRADA/SALIDA WIEGAND**

El KPR2000 puede manejar entradas y salidas de dispositivos normalizados Wiegand (consultar las especificaciones). **Valor preasignado es HID 26 bit.**

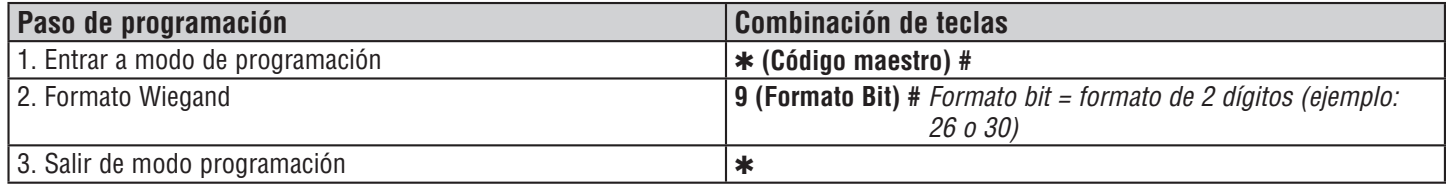

#### **COLOQUE LA PUERTA ABIERTA DEMASIADO TIEMPO (DOTL) O FORZADA ALARMA**

Esta configuración permite tanto DOTL y alarmas en las puertas forzadas y requiere una entrada de sensor externo. La sincronización de la salida forzada de alarma de la puerta se puede ajustar entre 1-3 minutos (por defecto es de 1 minuto). La puerta abierta demasiado tiempo (DOTL) temporización se fija en 1 minuto y sólo suena el construido en el zumbador. Predeterminado de fábrica es desactivado.

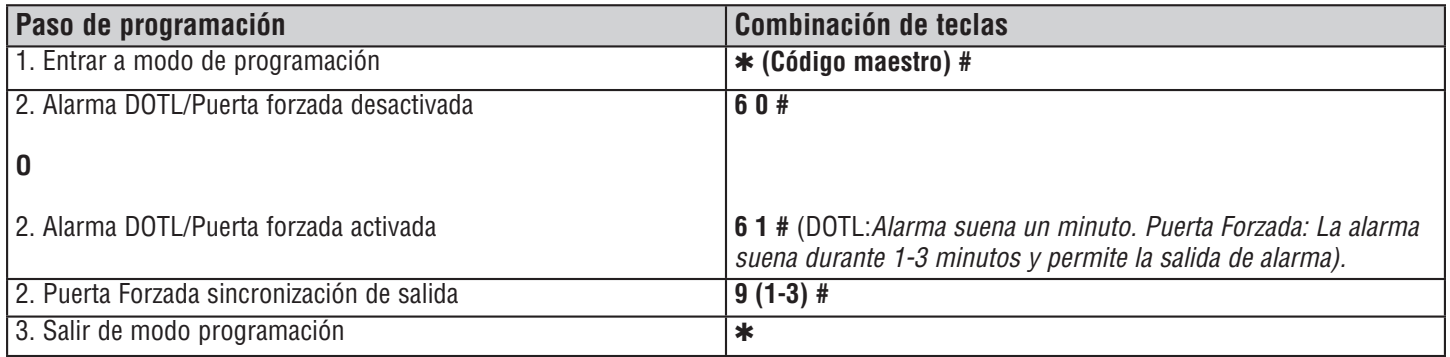

#### **ALARMA DE ELIMINACIÓN**

La alarma tachado participará después de 10 intentos fallidos de la tarjeta / PIN en un período de diez minutos. Estado preasignado de fábrica: desactivada (OFF). La alarma de choque de salida se puede configurar para denegar el acceso durante 10 minutos o se puede configurar para que funcione la alarma durante 10 minutos. *NOTA:* Introduzca el código Maestro o Tarjeta Válida para silenciar todas las salidas de alarma.

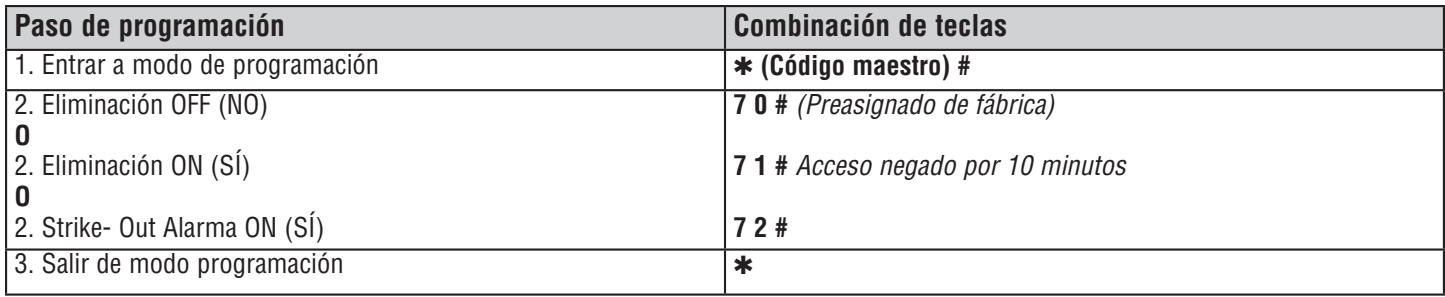

## **PROGRAMACIÓN DE RESPUESTA AUDIBLE Y VISUAL**

Estado preasignado de fábrica es activada (ON).

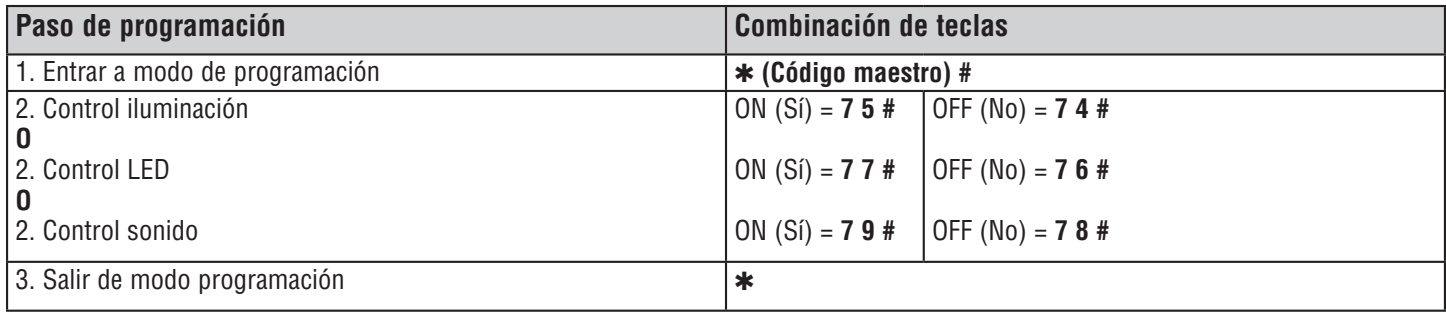

#### **SET WIEGAND TECLADO MODO**

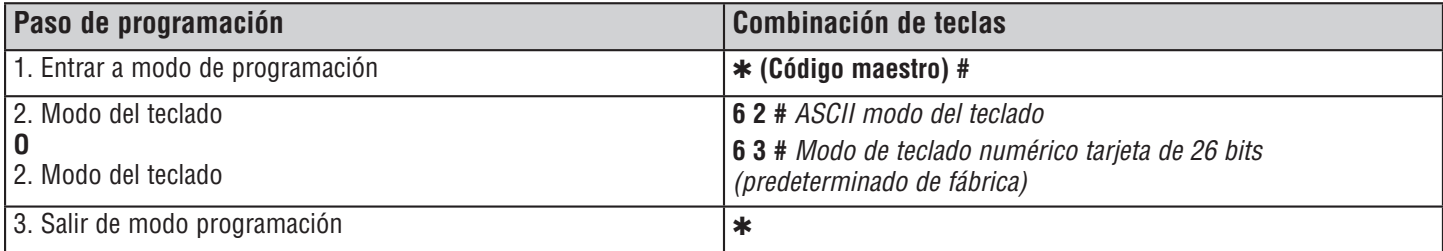

## **SET 26 BIT CENTRO DE FORMATO CÓDIGO**

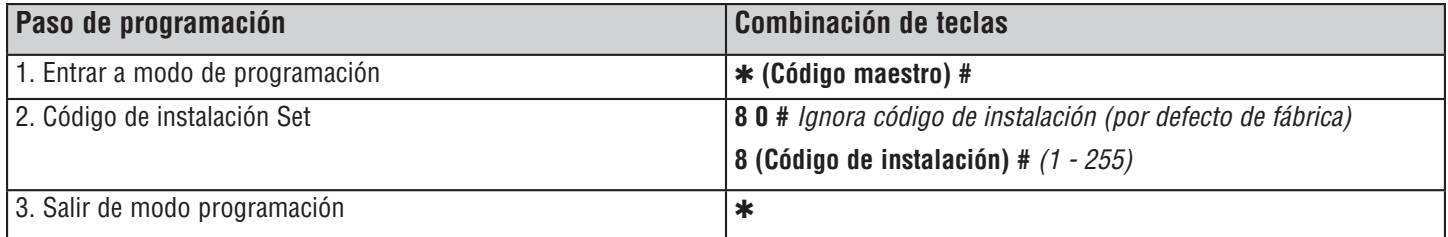

# **PROGRAMACIÓN DE TARJETAS Y PIN**

La programación dependerá del tipo de configuración de control de acceso. Siga las instrucciones que correspondan a la configuración de control de acceso adoptada.

#### **INFORMACIÓN GENERAL DE PROGRAMACIÓN**

- **Número de identificación del usuario:** Asigna un número de identificación al código de acceso a fin de llevar control de los usuarios de tarjetas o PIN. Este número puede ser cualquier número de 1 a 2000. *IMPORTANTE:* No es necesario anteponer ceros al número de usuario. El registro de la identificación de usuarios es de crítica importancia. Para modificar los datos de usuario es necesario tener la tarjeta o el número de identificación.
- **Tarjeta de proximidad:** Puede usarse cualquier tarjeta de proximidad normalizada de 125 KHz con protocolo Wiegand de 26 bit o tarjeta de proximidad Sentex de 30 bits.
- **PIN para teclado:** El PIN (número de identificación personal) puede ser cualquier 4 5 dígitos entre 0000 a 65535 (excepto 1234, que está reservado para pruebas). *IMPORTANTE: Debe* anteponerse uno o más ceros a todo número menor de 1000. No es necesario anteponer ceros a todo número mayor de 9999.

*EJEMPLOS:* Código PIN 15 = 0015 Código PIN 25 = 0025 Código PIN 9999 = 9999 Código PIN 65431 = 65431

• Todos los usuarios de la tarjeta se les asigna automáticamente un PIN predeterminado 1234 que debe ser cambiado para ser activado.

## **CONFIGURACIÓN DE ACCESO: TARJETA O PIN, TARJETA + PIN, Y TARJETA ÚNICAMENTE**

#### **AGREGAR TARJETAS DE USUARIO**

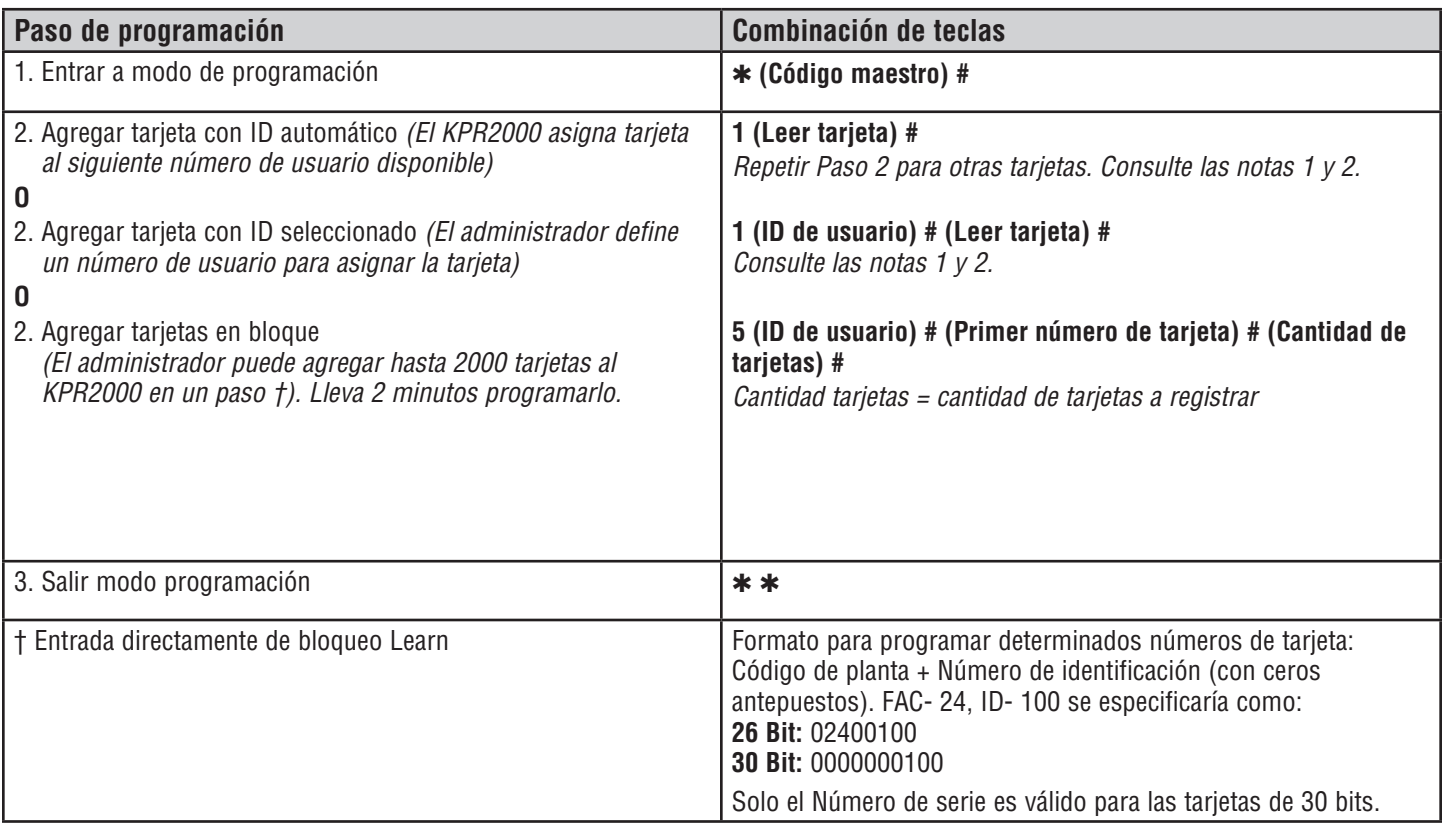

#### **ELIMINAR TARJETAS DE USUARIO**

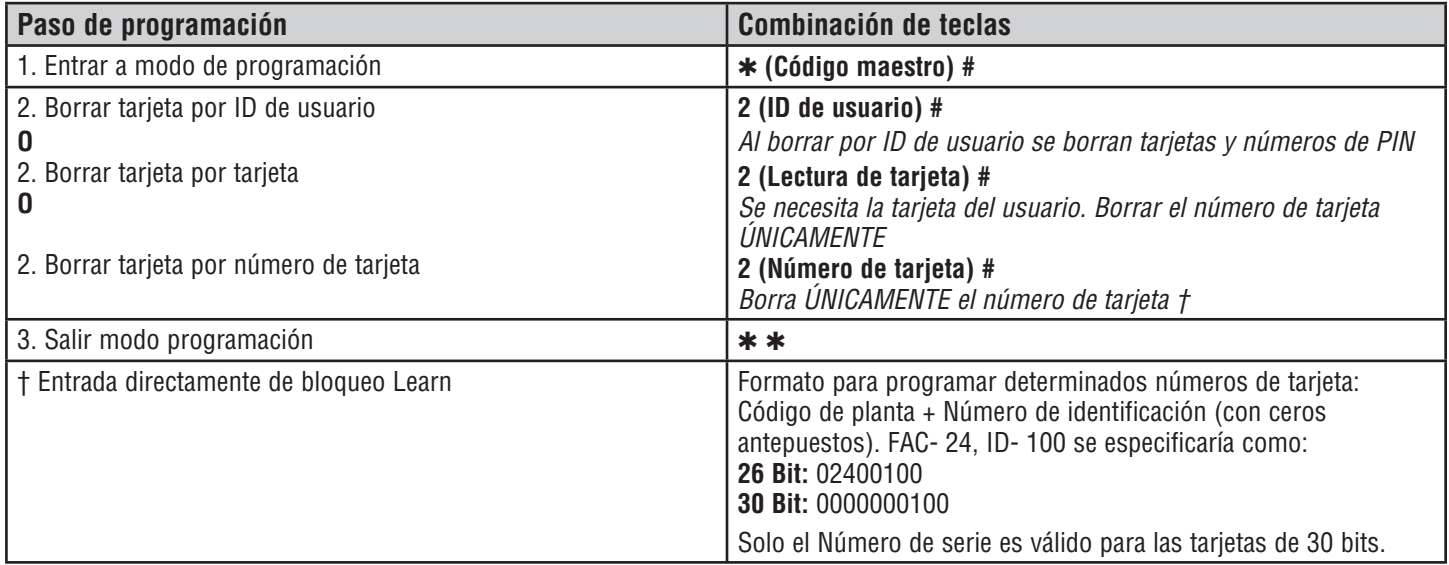

#### **AGREGAR O BORRAR UN PIN**

El PIN se puede programar a un independiente o un ID de usuario existente. NIPs programados por separado utilizarán más memoria.

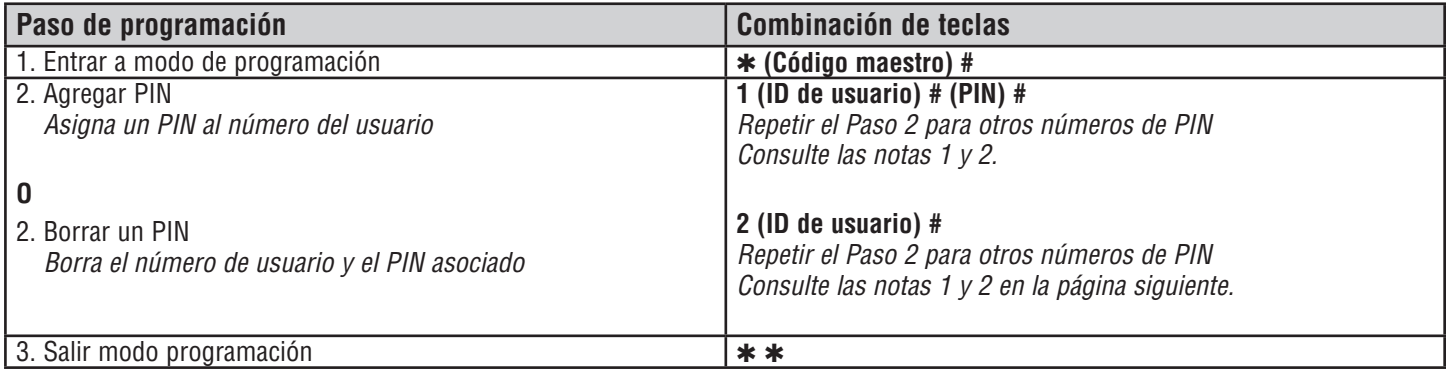

#### **CAMBIAR UN PIN**

Permite al usuario de tarjeta para actualizar un PIN establecido previamente para una tarjeta y el PIN o la tarjeta + PIN ID de usuario. Códigos PIN predeterminado (1234) sólo se pueden cambiar mediante Cambiar PIN con una tarjeta. *NOTA:* Esta operación se ejecuta desde fuera del modo de programa.

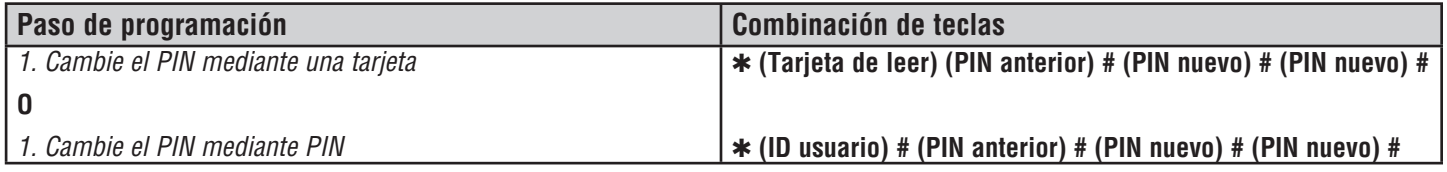

*NOTA 1:* Al asignar un usuario una tarjeta y un NIP , la tarjeta debe ser asignado en primer lugar. Una vez asignada la tarjeta, el usuario debe cambiar el PIN con la tarjeta para activar el PIN para este usuario. Si el PIN se asigna primero, un segundo ID de usuario debe ser utilizado para asignar la tarjeta.

*NOTA 2:* Cuando la adición o eliminación de múltiples usuarios secuencialmente, el comando de programa (1 o 2, respectivamente) se introduce sólo en el comienzo del procedimiento. Para los usuarios adicionales, introduzca el ID de usuario y las credenciales en el mismo orden que la primera entrada . Cuando la secuencia está completa, el paso de programación se termina presionando \* una vez.

*Ejemplo:* Para agregar varios usuarios

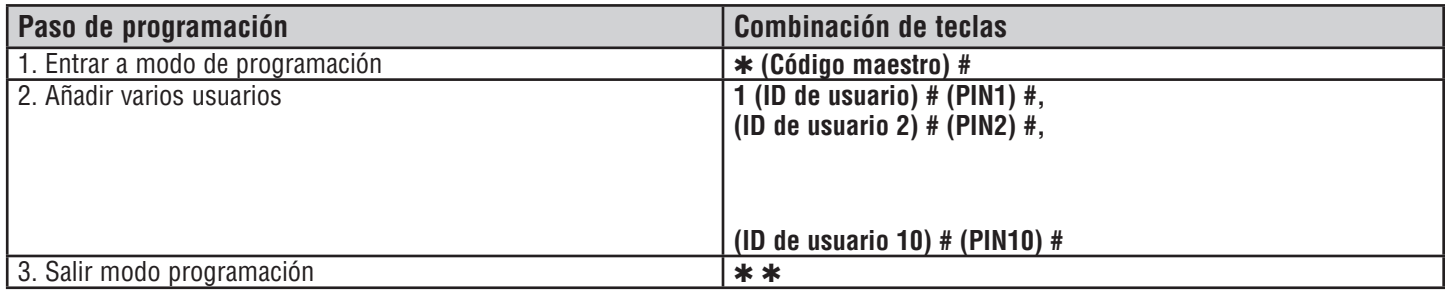

## **CONFIGURACIÓN DE ACCESO: TARJETA ÚNICAMENTE**

#### **USO DE TARJETAS DE ADMINISTRADOR**

Los administradores del KPR2000 pueden usar tarjetas de administrador para agregar o eliminar tarjetas del sistema. Hay dos tipos de tarjeta de administrador preprogramada (una para Agregar y otra para Eliminar) para agilizar el registro de tarjetas. Es una forma de autoregistro de usuario y puede utilizarse únicamente en configuración de "Tarjeta únicamente".

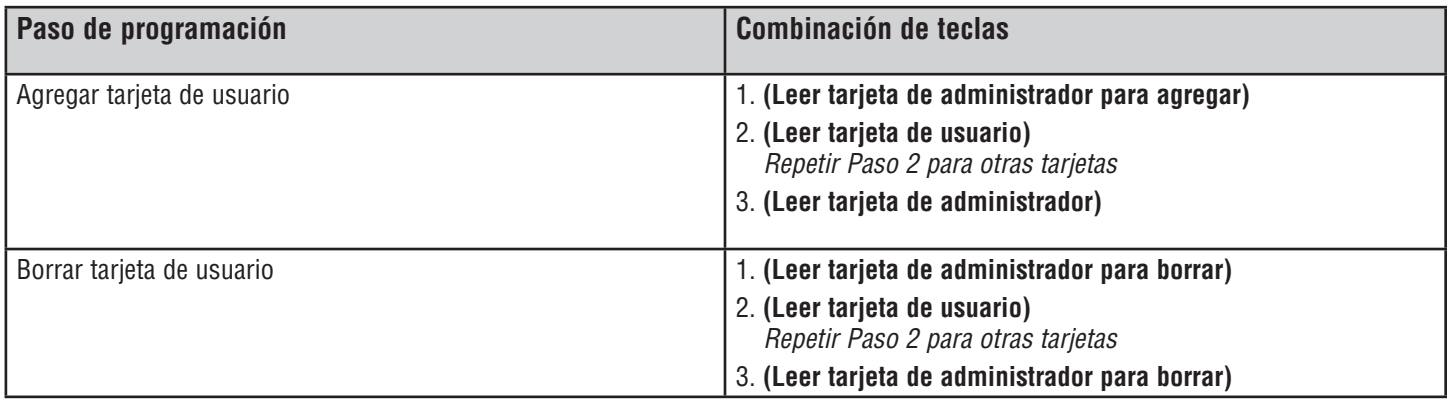

## **ALARMA**

#### **PARA REPONER LA ALARMA**

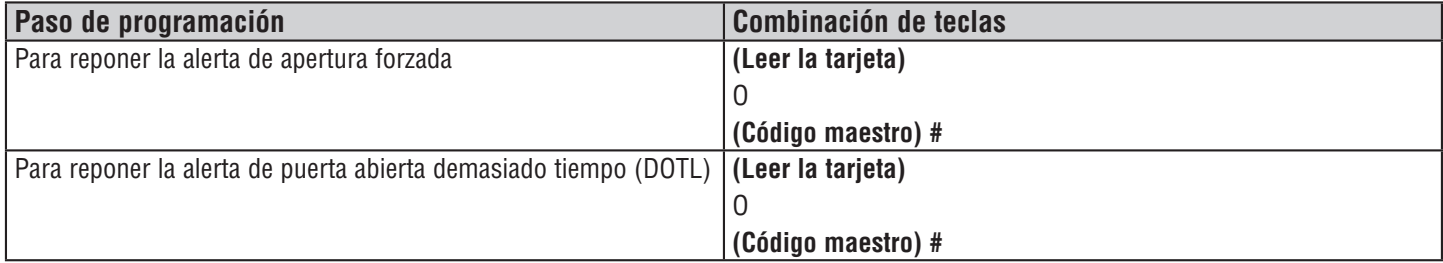

#### **ALARMA CONTRA INTRUSIONES**

El KPR2000 utiliza un sensor óptico como entrada para su alarma interna. Si la caja se abre con el KPR2000 energizado, se activará la alarma. Introduzca el código Maestro o de una tarjeta válida para silenciar todas las salidas de alarma.

# **INTRODUCCIÓN INSTALACIÓN CONFIGURACIÓN CONEXIONES**

# **REPOSICIÓN DEL KPR2000**

Esto repondrá el KPR2000 a su estado original de fábrica, pero los datos de tarjetas y PIN se conservarán. Será necesario también reprogramar las tarjetas maestras de agregar y borrar tarjetas. *NOTA:* Esto es útil en caso de que las tarjetas maestras de agregar y borrar tarjetas se hubieran perdido.

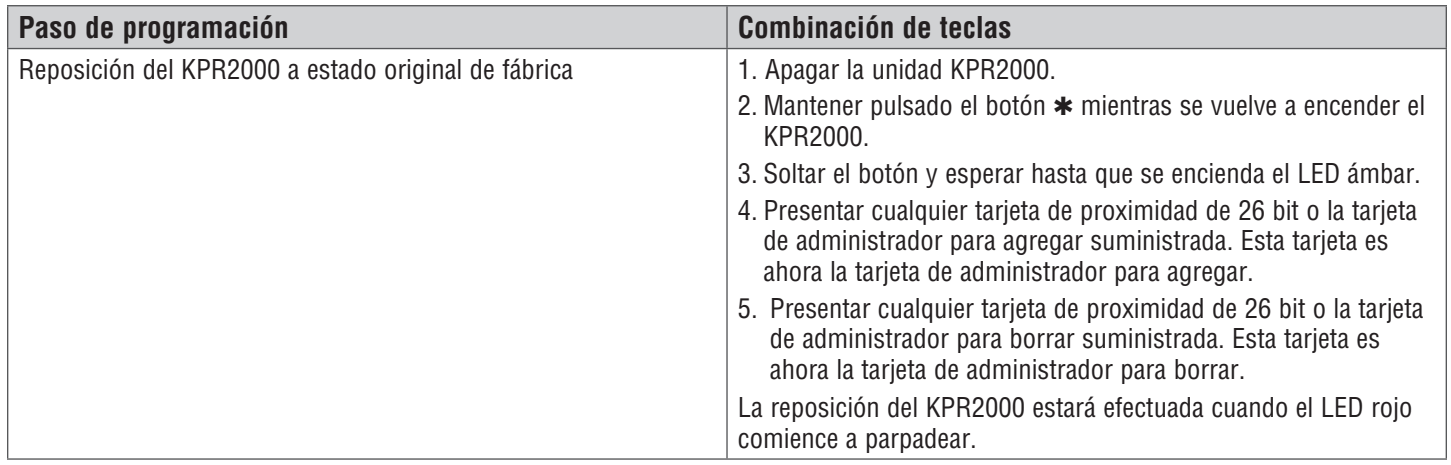

# **BORRAR TODOS LOS CÓDIGOS**

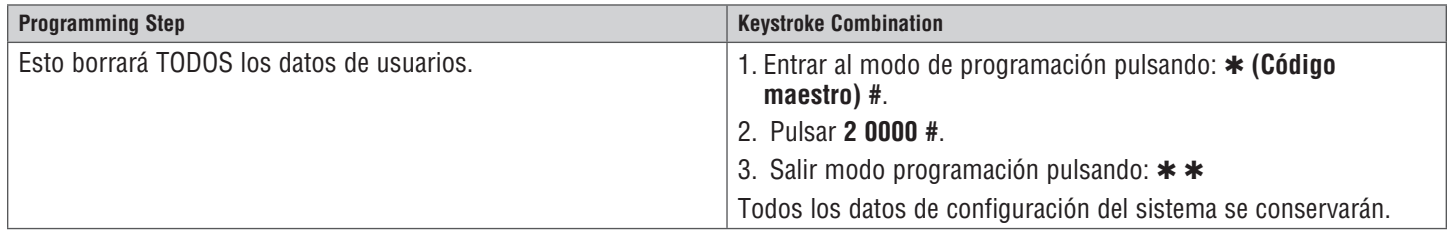

# **INDICACIÓN SONORA Y LUMINOSA**

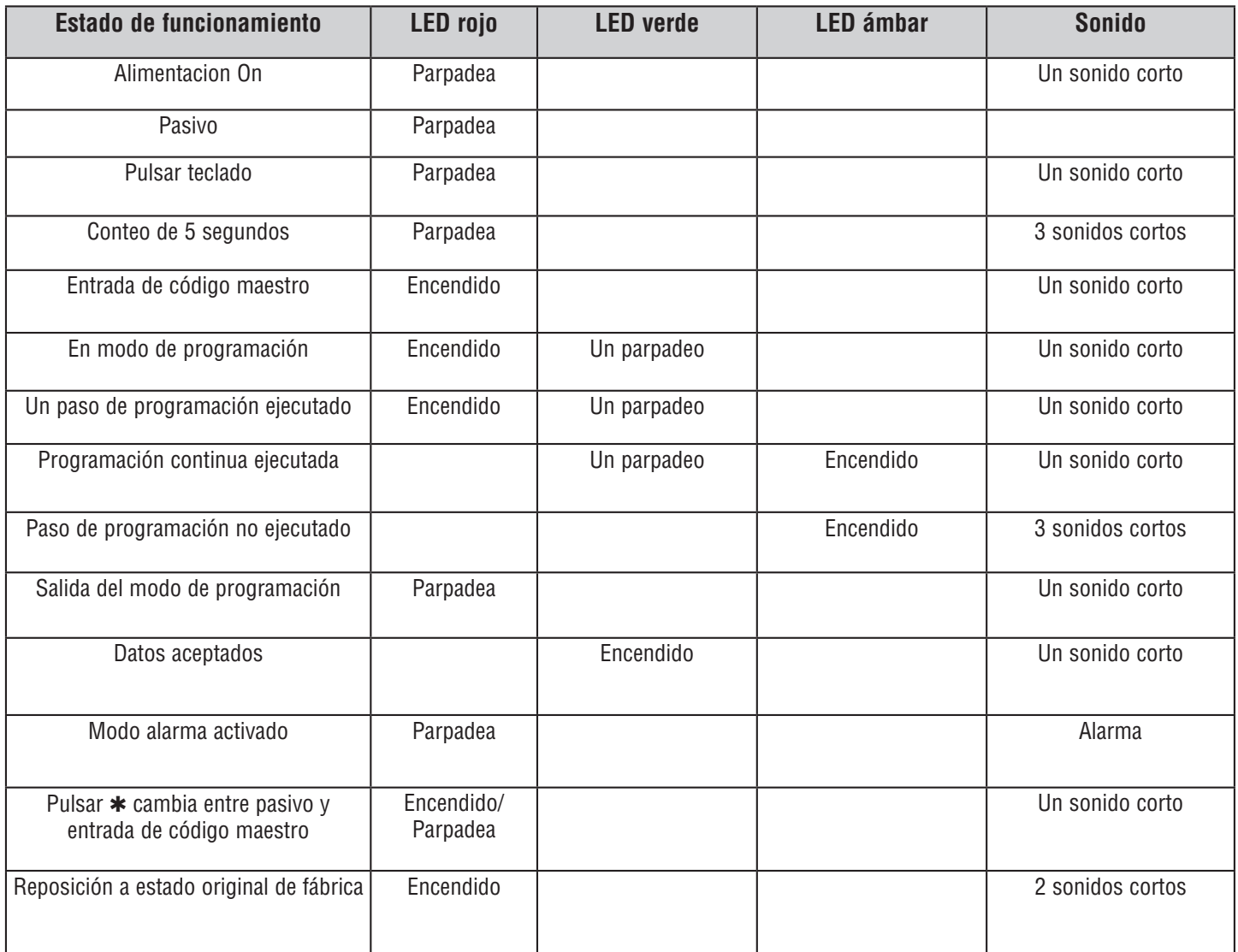

*ASISTENCIA TÉCNICA: 1-800-528-2806*